brother<br>**Eg** Ptouch

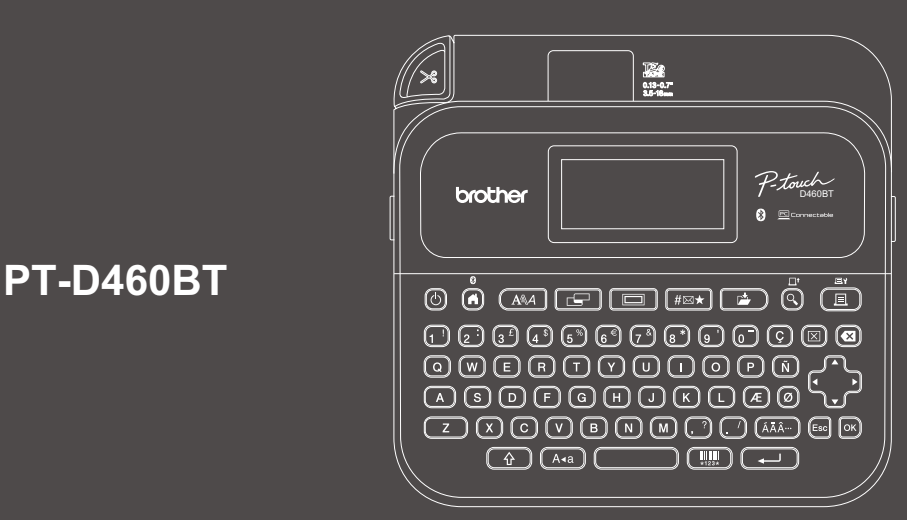

D02BAZ001

La disposition du clavier peut varier selon les pays.

Nous vous remercions d'avoir acheté la PT-D460BT (dénommée ci-après « Imprimante d'étiquettes »). Votre PT-D460BT produit des étiquettes professionnelles, durables et de haute qualité. En outre, les différentes cartouches de ruban disponibles permettent d'imprimer des étiquettes de diverses largeurs en une variété de superbes couleurs.

Veuillez lire ce guide, y compris la section *Guide de sécurité du produit*, avant d'utiliser cette imprimante d'étiquettes. Après avoir lu ce guide, conservez-le en lieu sûr.

### **Pour consulter la FAQ, la section Diagnostic et télécharger des logiciels et manuels, consultez [support.brother.com](http://support.brother.com).**

### **Consommables**

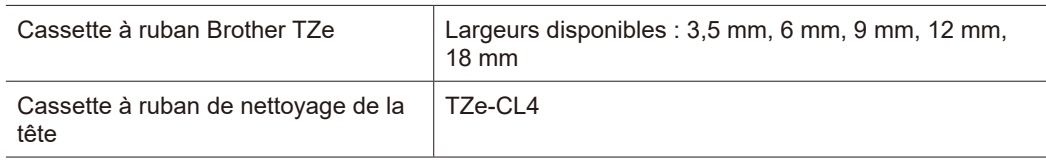

### **Guide de sécurité du produit Réglementation**

### **Consignes de sécurité**

**Veillez à bien lire cette section avant d'utiliser le produit. Elle contient des consignes de sécurité importantes.**

**Nous vous recommandons de le conserver à proximité afin de pouvoir vous y référer à tout moment.**

- Pour la maintenance, des réglages ou les réparations, contactez le service clientèle de Brother ou votre revendeur Brother local.
- Si le produit fonctionne de façon anormale ou en cas d'erreur, ou si un câble est endommagé, mettez le produit hors tension, débranchez tous les câbles, puis contactez le service clientèle de Brother ou votre revendeur Brother local.
- Nous déclinons toute responsabilité en cas de dommages occasionnés à l'appareil à la suite d'un tremblement de terre, d'un incendie ou d'une autre catastrophe, de l'action d'un tiers, de l'usage intentionnel qu'en fait l'utilisateur, de la négligence de l'utilisateur, d'un usage impropre ou d'une utilisation dans toute autre condition spéciale.
- Nous déclinons toute responsabilité en cas de dommages (pertes, pertes de revenus commerciaux, pertes de bénéfices, interruptions d'activité ou perte de moyen de communication) pouvant résulter de l'utilisation de ce produit ou de l'incapacité à l'utiliser.
- Nous déclinons toute responsabilité en cas de dommages qui pourraient résulter d'un mauvais fonctionnement de ce produit provoqué par la connexion d'équipements incompatibles ou l'utilisation de logiciels incompatibles.
- Nous déclinons toute responsabilité en cas de dommages ou de pertes provoqués par l'utilisation d'étiquettes créées avec ce produit, par la disparition ou la modification des données en raison d'une défaillance, d'une réparation ou des consommables, et nous n'acceptons aucune réclamation de tiers.
- Brother se réserve le droit d'apporter des modifications sans préavis aux spécifications et informations contenues dans les présentes. En outre, Brother ne saurait être tenu responsable de quelque dommage que ce soit (y compris des dommages indirects) résultant de la confiance accordée aux informations présentées, y compris, mais sans s'y limiter, aux erreurs typographiques ou autres se rapportant à la publication.
- Pour plus d'informations sur les logiciels disponibles, consultez le *Guide de l'utilisateur* sur le site internet Brother support à l'adresse [support.brother.com.](http://support.brother.com)
- La dernière version de la documentation de votre produit est disponible sur le Site internet Brother support à l'adresse [support.brother.com.](http://support.brother.com)
- Les modèles, accessoires et consommables disponibles peuvent varier en fonction du pays ou de la région.
- L'utilisation de ce produit n'est approuvée que dans le pays ou la région d'achat.

#### **AVERTISSEMENT** Le non-respect des avertissements et des instructions est susceptible d'entraîner des blessures graves, voire mortelles.

- NE PAS faire fonctionner, charger ou stocker l'imprimante d'étiquettes, l'adaptateur secteur, le câble USB et les piles alcalines dans les endroits suivants (sinon un incendie, un choc électrique, de la fumée ou des dommages peuvent se produire) :
- À proximité d'eau, par exemple dans une salle de bains ou près d'un chauffe-eau, ou dans un endroit très humide ou froid.<sup>\*</sup>
- Dans un endroit où elle est exposée à la pluie ou à l'humidité.
- Dans un endroit extrêmement poussiéreux.
- Dans un endroit extrêmement chaud, par exemple à proximité de flammes nues, d'un radiateur ou à la lumière directe du soleil.
- Dans une voiture fermée en plein soleil.
- Dans un endroit sujet à la condensation.
- À haute altitude.
- Lors d'un orage.
- N'utilisez PAS l'imprimante d'étiquettes avec un corps étranger à l'intérieur. Si de l'eau, un objet métallique ou tout autre corps étranger venait à pénétrer l'imprimante d'étiquettes, débranchez l'adaptateur secteur et retirez les piles (si installées), puis contactez votre revendeur Brother local pour une réparation.
- Si des corps étrangers sont introduits dans l'imprimante d'étiquettes ou dans ses fentes, connecteurs, ports ou compartiment à piles, cessez d'utiliser l'imprimante d'étiquettes, mettez-la hors tension, puis débranchez chaque câble ou retirez les piles (si elles sont installées).
- Arrêtez d'utiliser l'imprimante d'étiquettes en cas d'anomalies constatées telles que des odeurs, de la chaleur, du bruit, une déformation ou une décoloration.
- N'utilisez PAS un adaptateur secteur endommagé.
- Pour éviter d'endommager l'imprimante d'étiquettes, l'adaptateur secteur, le câble USB ou les piles alcalines, NE PAS : - Placer des objets lourds dessus.
- Les démonter ou les modifier.
- Les faire tomber ou les exposer à un choc.
- NE laissez PAS les piles se mouiller, par exemple en les manipulant avec des mains mouillées ou en renversant un liquide dessus.
- \* Pour plus d'informations, consultez la section « Spécifications » du *Guide de l'utilisateur* de votre modèle.
- NE laissez PAS les bébés et les enfants jouer avec le sac plastique dans lequel se trouvait l'imprimante d'étiquettes.
- Mettez le sac au rebut ou conservez-le hors de portée des bébés et des enfants. Il existe un risque de suffocation. • N'utilisez PAS l'imprimante d'étiquettes dans des environnements spéciaux, par exemple à proximité d'équipements
- médicaux. Les ondes électromagnétiques sont susceptibles d'affecter le bon fonctionnement de l'équipement. • Les utilisateurs portant un pacemaker doivent s'éloigner de l'imprimante d'étiquettes s'ils pressentent une anomalie,
- puis demander immédiatement l'avis d'un professionnel de santé.
- NE courbez PAS excessivement le câble USB ou l'adaptateur secteur ou NE tirez PAS dessus.
- NE touchez PAS l'adaptateur secteur ou la prise avec des mains mouillées. Cela pourrait provoquer un choc électrique.
- Utilisez uniquement l'adaptateur secteur spécifié.
- Utilisez uniquement l'adaptateur secteur et le câble USB fournis avec votre imprimante d'étiquettes. Dans le cas contraire, il existe un risque de blessure pour vous-même ou les autres, ou de dommages au niveau de l'imprimante d'étiquettes ou d'autres objets. Brother n'assume aucune responsabilité pour tout accident ou dommage résultant de la non-utilisation de l'adaptateur secteur et du câble USB spécifiés.
- NE connectez PAS l'adaptateur secteur et le câble USB inclus à d'autres produits.
- Utilisez l'adaptateur secteur sur des prises électriques standards (100 à 240 V CA, 50/60 Hz).
- Introduisez la fiche fermement dans la prise électrique.
- N'utilisez PAS les piles si elles sont endommagées ou si elles fuient.
- Conservez les piles hors de portée des enfants en bas âge. En cas d'ingestion des piles, contactez les services d'urgence immédiatement.
- N'utilisez PAS d'objets pointus, tels qu'une pince à épiler ou un stylo métallique, pour retirer ou remplacer les piles. • Si du liquide (électrolyte) provenant des piles entre en contact avec les yeux, rincez-les immédiatement à l'eau propre. Contactez les services d'urgence immédiatement.
- NE réalisez PAS de soudure entre les connexions et les piles.
- N'utilisez PAS les piles si la polarité (+) (-) est inversée.
- NE raccordez PAS les bornes + et avec des objets métalliques tels que du fil de fer.
- N'incinérez PAS les piles et ne les jetez pas avec les déchets ménagers.
- Éloignez vos doigts et autres parties du corps de l'ensemble de coupe-ruban.
- NE touchez PAS à la lame de l'ensemble du coupe-ruban ou N'insérez PAS vos doigts dans la fente de sortie du ruban, sinon vous risquez de vous blesser aux doigts et autres parties du corps.
- Ne touchez PAS aux parties métalliques à proximité de la tête d'impression. La tête d'impression devient très chaude quand l'appareil est utilisé et juste après. NE touchez PAS l'appareil directement avec les mains.

**ATTENTION** Le non-respect des avertissements et des instructions peut entraîner des blessures mineures ou légères.

### **Imprimante d'étiquettes, câble USB, adaptateur secteur, piles alcalines**

- Utilisez uniquement les piles alcalines AA spécifiées (LR6).
- N'utilisez PAS en même temps des piles anciennes et nouvelles, ou différents types de piles, différents niveaux de charge, des piles de fabricants différents, ou des modèles de piles différents.
- NE faites PAS tomber l'imprimante d'étiquettes lorsque vous la sortez de sa boîte ou la déplacez, au risque de vous blesser.
- Soyez prudent au moment de fermer le couvercle du compartiment de la cassette à ruban. Vous risquez de vous blesser si vos doigts se coincent entre les parties supérieure et inférieure du couvercle.
- Lorsque l'imprimante d'étiquettes n'est pas utilisée, conservez-la hors de portée des enfants. En outre, ne laissez pas les enfants porter des pièces de l'imprimante d'étiquettes ou des étiquettes à la bouche. Si un objet a été avalé, consultez immédiatement un médecin.
- Ne laissez PAS l'imprimante d'étiquettes ou tout ruban à portée des nourrissons et jeunes enfants.
- Rangez l'imprimante d'étiquettes sur une surface plane, horizontale et stable.
- Retirez les piles et débranchez l'adaptateur secteur si vous ne comptez pas vous servir de l'imprimante d'étiquettes pendant une longue période.
- N'exercez PAS de pression sur l'écran à cristaux liquides (LCD).
- Lorsque vous débranchez l'adaptateur secteur de la prise électrique, tenez toujours l'adaptateur secteur.
- Ne surchargez PAS un circuit électrique avec l'adaptateur secteur.
- N'ouvrez PAS le couvercle du compartiment de la cassette à ruban lorsque vous utilisez l'ensemble de couperuban.
- N'appliquez PAS de pression trop forte sur l'ensemble de coupe-ruban.

### **Guide de sécurité du produit Réglementation**

### **Déclaration de conformité (Europe/Turquie uniquement)**

Nous, Brother Industries, Ltd.

15-1, Naeshiro-cho, Mizuho-ku, Nagoya 467-8561 Japan

déclarons que ces produits sont conformes aux directives et réglementations pertinentes appliquées au sein de l'Union européenne (Europe/Turquie uniquement) et du Royaume-Uni (Grande-Bretagne uniquement).

Vous pouvez télécharger la Déclaration de conformité depuis le Site internet Brother support. Visitez [support.brother.com/manuals.](http://support.brother.com/manuals)

#### **Déclaration de conformité du Royaume-Uni pour le règlement de 2017 sur les équipements radio (Royaume-Uni uniquement) (Applicable aux modèles avec interfaces radio)**

Nous, Brother Industries, Ltd.

15-1, Naeshiro-cho, Mizuho-ku, Nagoya 467-8561 Japan

déclarons que ces produits sont conformes aux dispositions de la directive sur l'équipement radio de 2017. Vous pouvez télécharger un exemplaire de la Déclaration de conformité en suivant les instructions de la section Déclaration de conformité (Europe/Turquie uniquement).

### **Déclaration de conformité UE à la directive RE 2014/53/UE (Europe/Turquie uniquement) (Concerne les modèles avec interfaces radio)**

Nous, Brother Industries, Ltd.

15-1, Naeshiro-cho, Mizuho-ku, Nagoya 467-8561 Japan

déclarons que ces produits sont conformes aux dispositions de la directive RE 2014/53/UE. Vous pouvez télécharger un exemplaire de la Déclaration de conformité en suivant les instructions de la section Déclaration de conformité (Europe/Turquie uniquement).

### **ATTENTION**

RISQUE D'EXPLOSION SI LES PILES SONT REMPLACÉES PAR UN MODÈLE INADÉQUAT.

METTEZ AU REBUT LES PILES USAGÉES CONFORMÉMENT AUX INSTRUCTIONS.

### **Bluetooth**

Cette imprimante est compatible Bluetooth.

Bandes de fréquences : 2400 MHz à 2483,5 MHz

Puissance radioélectrique maximale transmise dans les bandes de fréquences : Moins de 20 dBm (p.i.r.e)

Informations relatives à la conformité avec le règlement 801/2013 de la Commission

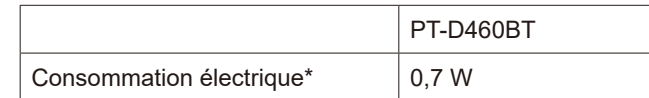

\* Tous les ports réseau activés et connectés

# $\bm{\mathsf{A}}$ vant utilisation de l'imprimante de l'imprimante de l'imprimante de l'imprimante de l'imprimante de l'

## **1. Présentation**

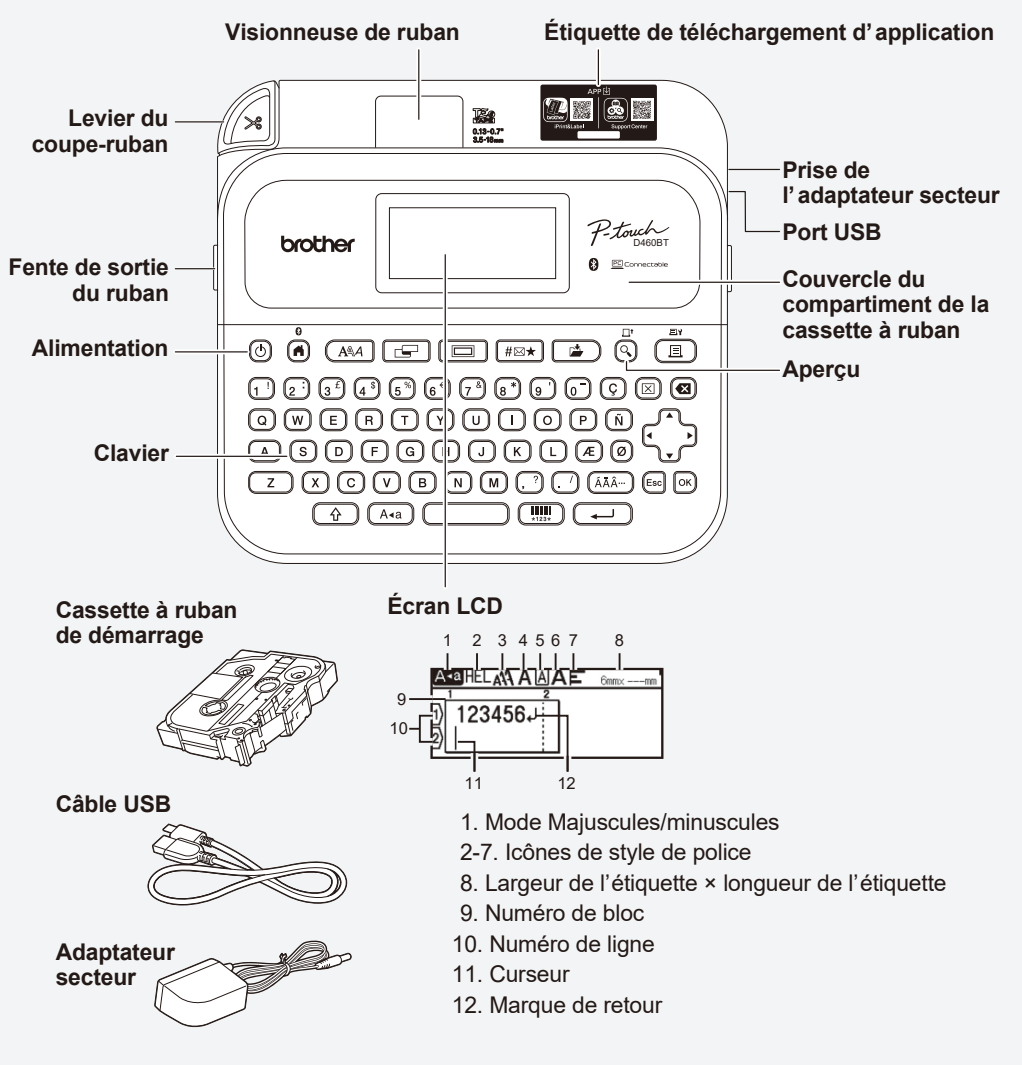

Les composants inclus dans l'emballage peuvent varier en fonction du pays ou de la région.

### **Emplacement du numéro de série**

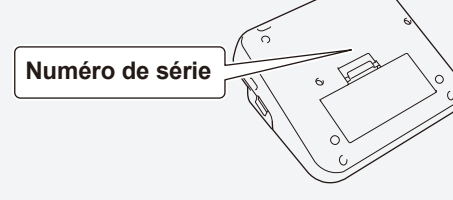

## **2. Installation des piles ou branchement de l'adaptateur secteur**

Retirez le matériau de protection (première utilisation uniquement) avant d'utiliser l'imprimante  $\mathbb{Z}$ d'étiquettes.

**Piles** • Si vous utilisez l'adaptateur secteur (AD-E001A) : - Insérez le connecteur du cordon de l'adaptateur dans la prise de l'adaptateur secteur, située au dos de l'imprimante. - Insérez la fiche dans la prise électrique standard la plus proche. Pour la sauvegarde de la mémoire, nous recommandons d'utiliser des piles alcalines AA (LR6) avec l'adaptateur secteur. • Pour préserver et sauvegarder la mémoire de l'imprimante d'étiquettes, lorsque l'adaptateur secteur est débranché, laissez des piles alcalines AA (LR6) installées dans l'imprimante d'étiquettes. • Lorsque vous déconnectez l'alimentation électrique pendant plus de deux minutes, le texte et les paramètres de mise en forme sont effacés. Tous les fichiers texte enregistrés dans la mémoire sont également effacés. • Retirez les piles si vous ne comptez pas vous servir de l'imprimante d'étiquettes pendant une longue période. • Mettez au rebut les piles en les déposant dans un point de **Adaptateur secteur** collecte approprié. Ne les jetez pas avec les déchets ménagers. Veillez en outre à vous conformer à toutes les réglementations en vigueur. • Lorsque vous rangez ou jetez des piles, enveloppez-les (avec du ruban adhésif, par exemple) pour éviter tout court-circuit. (Exemple d'isolation de pile) 2 1. Ruban adhésif 2. Pile alcaline Guide-ruban **3. Insérer la cassette à ruban** Extrémité du ruban  $\mathbb{Z}$ • Une fois que le ruban est passé sous le guide-ruban, tirez sur

- 
- l'extrémité pour le tendre. • Assurez-vous que le ruban n'est pas coincé dans l'imprimante d'étiquettes lorsque vous insérez ou retirez la cassette à ruban.
	- 1. Insérez la cassette à ruban en suivant l'illustration sous le couvercle du compartiment de la cassette à ruban. Assurez-vous que le bout du ruban est dirigé vers la fente de sortie du ruban.
	- 2. Appuyez sur la cassette à ruban dans l'imprimante d'étiquettes jusqu'à ce qu'elle se verrouille en place, puis fermez le couvercle du compartiment de la cassette à ruban.

### **4. Mise sous tension ou hors tension**

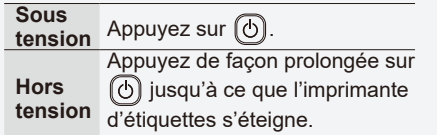

Pour imprimer à partir de l'imprimante d'étiquettes, accédez à  **1. Impression depuis l'imprimante d'étiquettes**

Pour imprimer à partir de l'imprimante de votre ordinateur, accédez à

- **2. Impression depuis votre ordinateur**
- Pour imprimer à partir de votre appareil mobile, accédez à  $\rightarrow$  3. Impression depuis votre appareil mobile

# **Avant utilisation Utilisation de l'imprimante d'étiquettes**

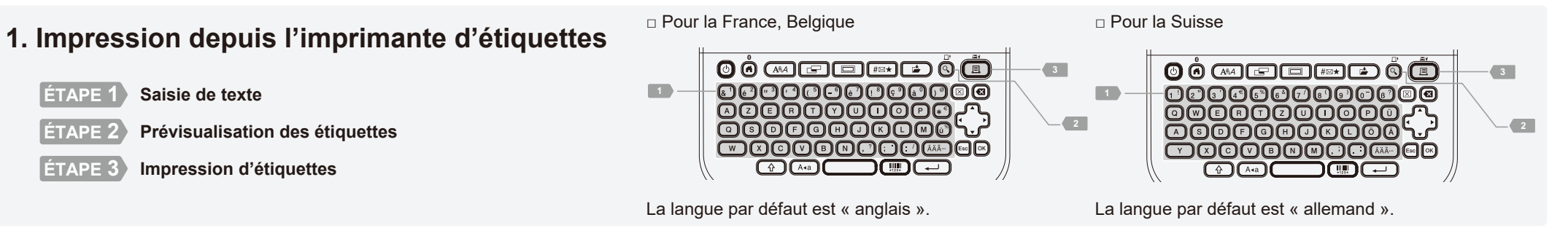

M

## **2. Impression depuis votre ordinateur**

### **Windows**

Dans la barre d'adresse de votre navigateur, saisissez [install.brother](http://install.brother) et téléchargez et installez le pilote d'imprimante et P-touch Editor en suivant les instructions à l'écran.

### **Mac**

Téléchargez P-touch Editor depuis l'App Store pour imprimer depuis votre Mac. Vous n'avez pas besoin de télécharger et d'installer des pilotes.

## **3. Impression depuis votre appareil mobile**

### **Installation de l'application**

**Brother iPrint&Label**

Téléchargez l'application suivante P-touch depuis l'App Store ou Google Play™ :

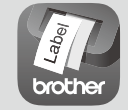

Créez des étiquettes en vue d'une utilisation professionnelle, notamment des codes-barres, des étiquettes d'équipement de bureau, et des étiquettes pour dossiers.

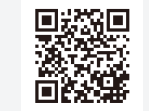

http://install.brother

**Application du Support Center** mthe

Cette application vous donne accès aux informations de configuration, aux manuels des produits, aux FAQ et à des conseils de dépistage des pannes.

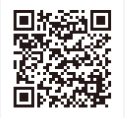

Pour économiser du ruban, activez le paramètre Impression enchainée dans Brother iPrint&Label. Imprimez vos étiquettes et laissez la dernière étiquette dans l'imprimante d'étiquettes jusqu'à ce que vous soyez prêt à imprimer une nouvelle étiquette.

### **Comment activer ou désactiver le Bluetooth**

1. Assurez-vous que l'imprimante est allumée.

**Logiciel Fonctions**

**P-touch Editor**

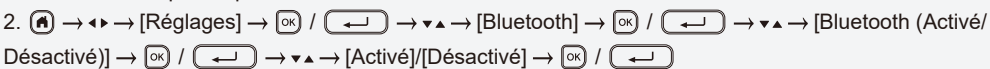

• Pour imprimer depuis votre ordinateur, vous devez connecter l'imprimante d'étiquettes et

**Pilote d'imprimante** Logiciel nécessaire pour imprimer à partir d'une imprimante d'étiquettes sur

Logiciel de création d'étiquettes pour ordinateurs. Cette application intègre des outils de dessin qui vous permettent d'imprimer un large éventail d'étiquettes personnalisées aux mises en page complexes avec des polices et styles de texte différents, des cadres, des images importées, des

l'ordinateur à l'aide du câble USB fourni ou via une connexion Bluetooth. • Cette imprimante d'étiquettes ne prend pas en charge les connexions Wi-Fi.

un ordinateur Windows.

codes-barres, et plus encore.

**Jumeler l'imprimante d'étiquettes avec votre appareil mobile via Bluetooth**

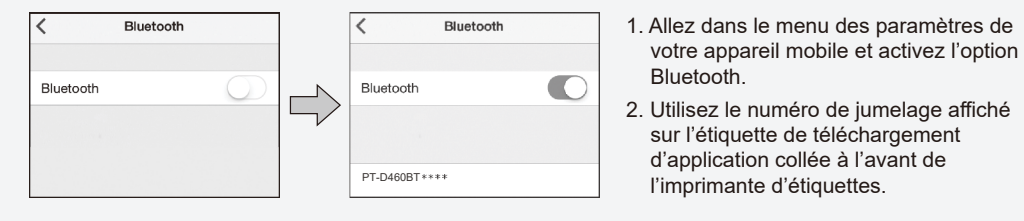

- Si l'imprimante vous invite à saisir un code PIN, saisissez « 0000 ».
	- Les instructions de jumelage peuvent différer légèrement en fonction de votre appareil mobile. • Si votre appareil mobile ne peut pas découvrir l'imprimante via Bluetooth, vérifiez les points suivants :
	- Placez votre appareil mobile aussi près que possible de l'imprimante d'étiquettes.
	- Assurez-vous qu'il n'y a aucun obstacle ou objet émettant des ondes radio, comme un four à micro-ondes, entre l'imprimante d'étiquettes et votre appareil mobile.
	- Si une clé de passe Bluetooth s'affiche sur l'écran LCD de l'imprimante d'étiquettes pendant le jumelage, assurez-vous que votre appareil mobile affiche la même clé de passe Bluetooth, puis appuyez sur [OK].
- Cette imprimante d'étiquettes ne prend pas en charge les connexions Wi-Fi.

### **Opérations de base** | **c** [support.brother.com/manuals](http://support.brother.com/manuals)

### **Paramètres initiaux**

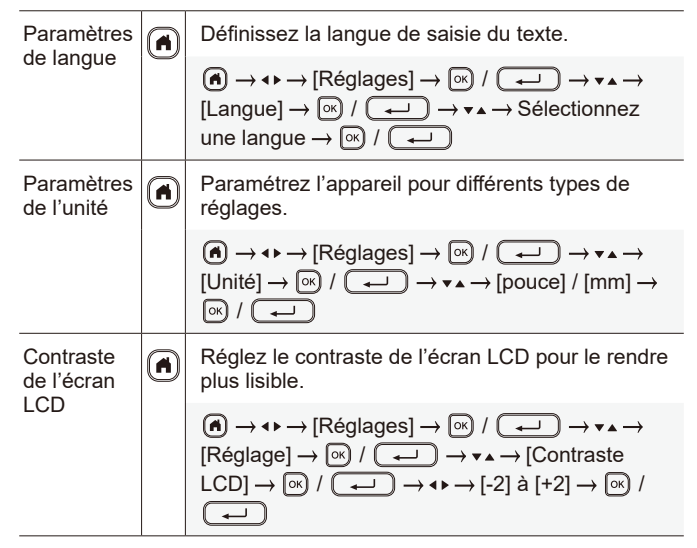

### **Saisie de texte**

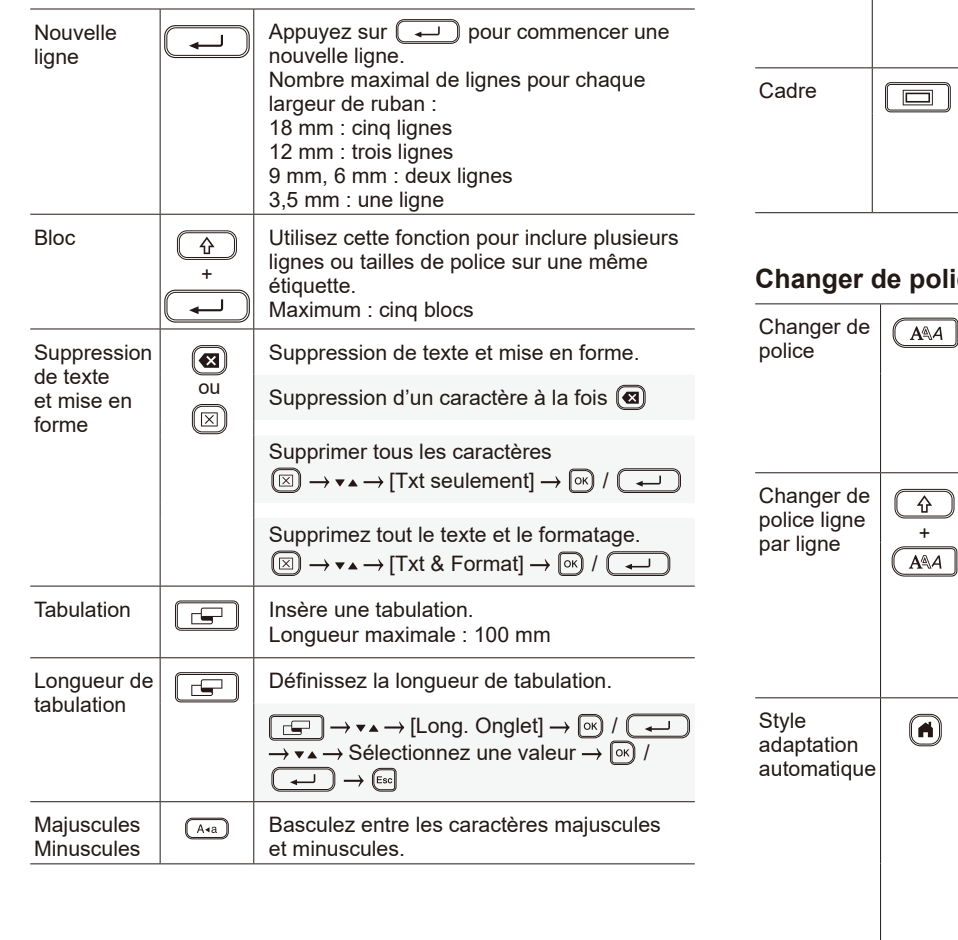

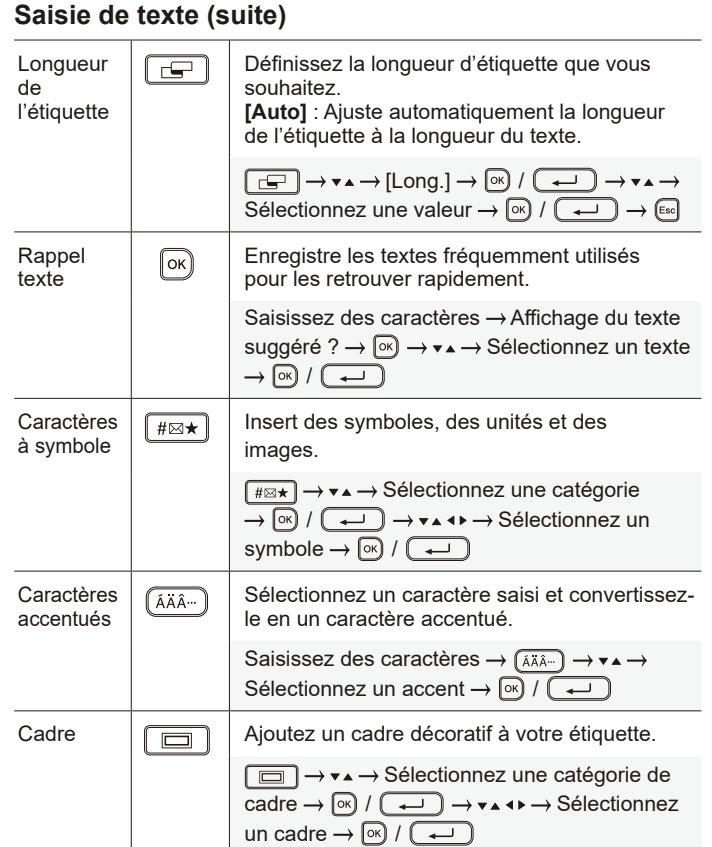

### ice

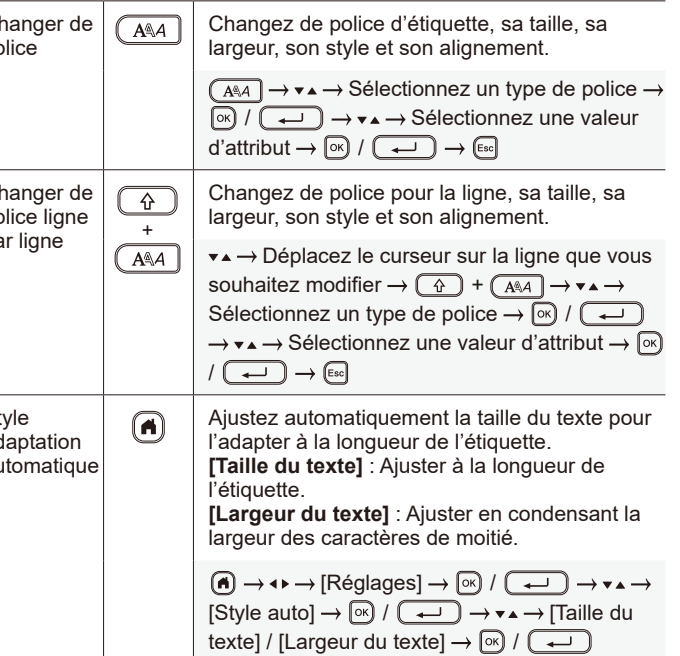

### **Définition des marges**

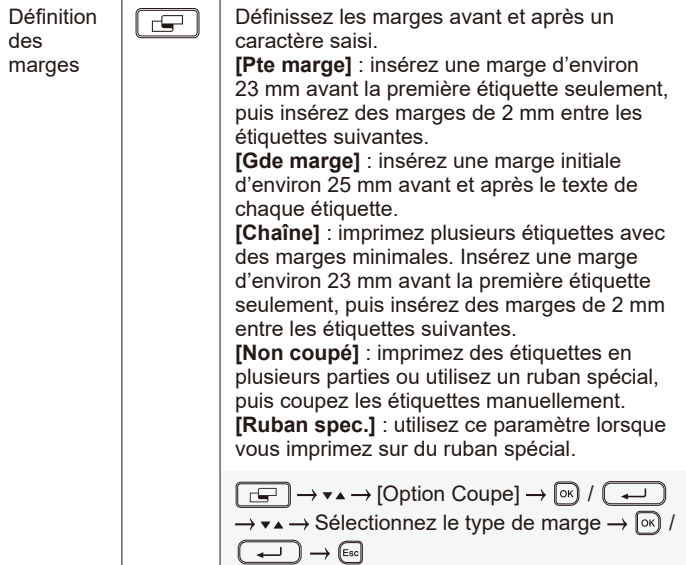

### **Définition des mises en page à formatage automatique**

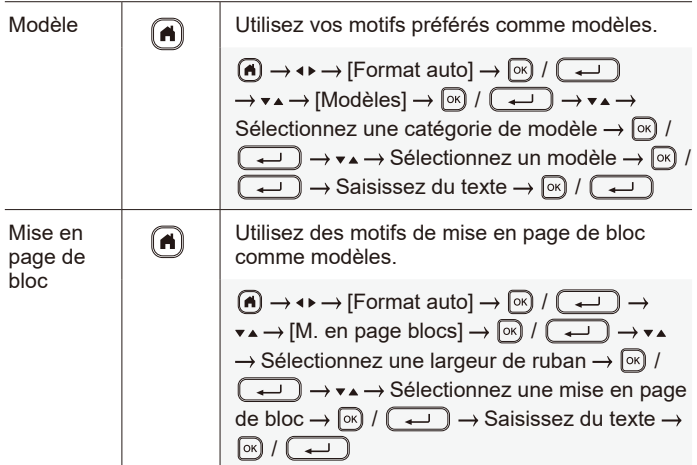

### **Impression d'étiquettes**

 $\overline{\phantom{a}}$ 

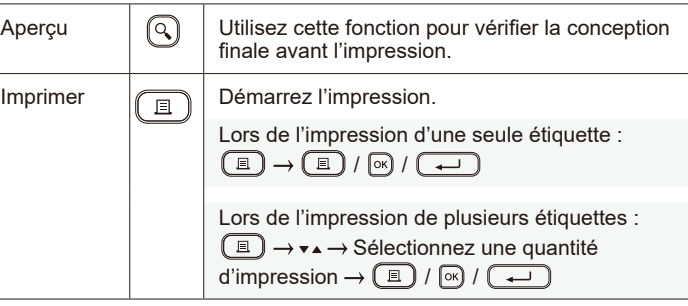

### **Impression d'étiquettes (suite)**

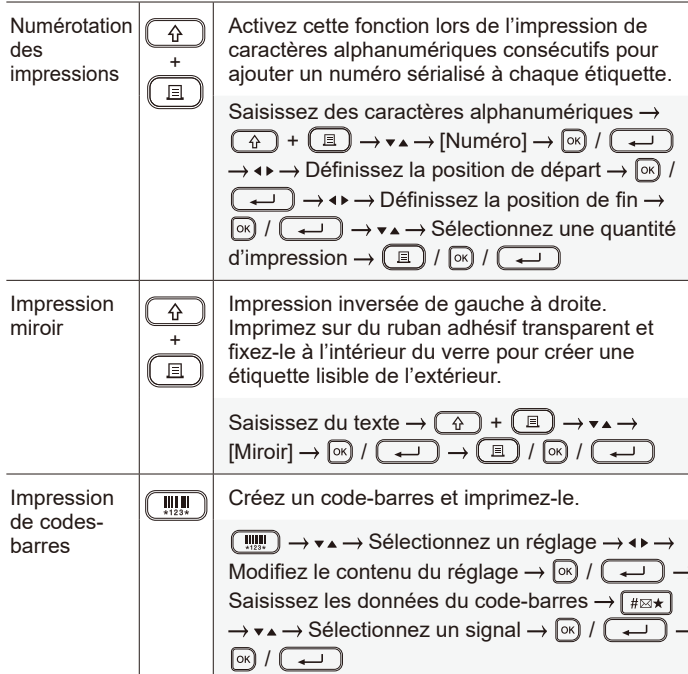

### **Autres**

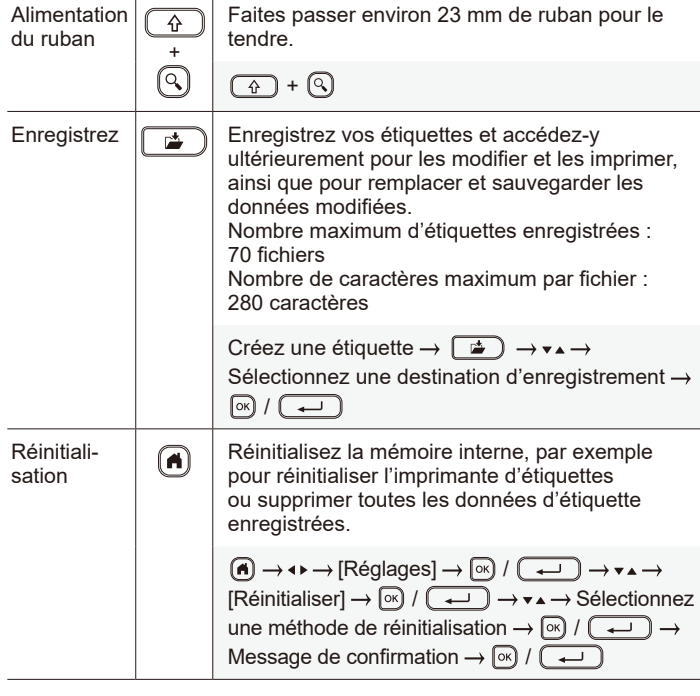

**Pour plus d'informations sur l'utilisation de votre imprimante d'étiquettes, consultez le** *Guide de l'utilisateur* **sur le Site internet Brother support à l'adresse [support.brother.com](http://support.brother.com).**

### **Symboles et cadres**

#### **Exemples de symboles**

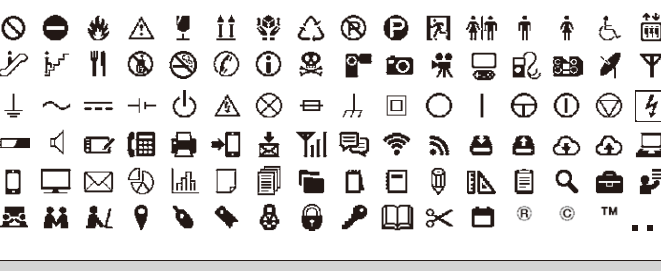

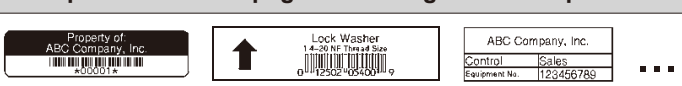

**Exemples de mise en page à formatage automatique Exemples de caractères accentués**

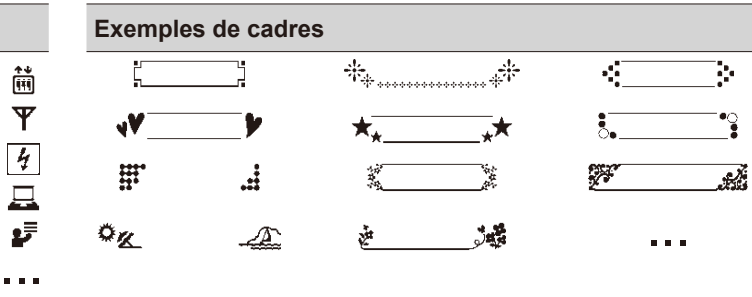

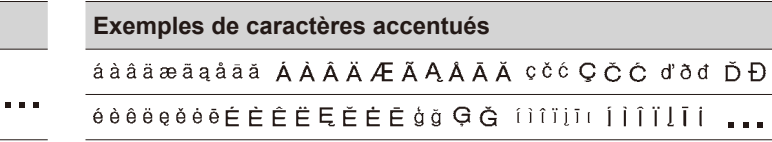

Pour plus d'informations sur les symboles et cadres disponibles, consultez le *Guide de l'utilisateur* sur le site internet Brother support à l'adresse [support.brother.com.](http://support.brother.com)

### **Définition des marges**

Par défaut, l'imprimante crée une marge d'environ 23 mm au début de chaque étiquette. Pour réduire cette marge, imprimez plusieurs étiquettes en continu.

Vous pouvez également modifier la marge avant et après le texte de la deuxième étiquette et des étiquettes suivantes lors de l'impression de plusieurs étiquettes.

Sélectionnez [Chaîne] pour imprimer des étiquettes avec la largeur de marge la plus étroite. NE faites PAS avancer le ruban avant que l'étiquette finale soit imprimée. Lorsque l'étiquette finale s'imprime, faites avancer le ruban et appuyez sur le levier du coupe-ruban.

ABC : Zone d'impression : Marge UM, : Laminer la marge

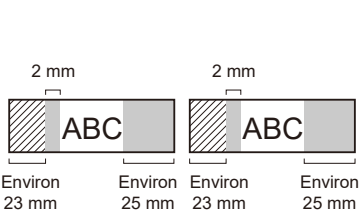

**Chaîne**

**Gde marge**

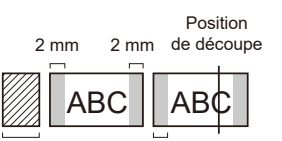

Environ 23 mm 2 mm

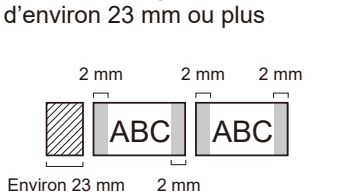

Lorsque la longueur de l'étiquette est

**Non coupé**

**Pte marge**

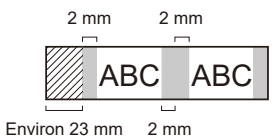

#### **Pte marge**

Lorsque la longueur de l'étiquette est d'environ 23 mm ou moins

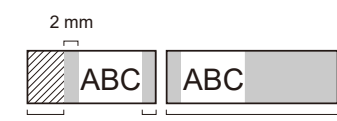

Environ 23 mm 2 mm Environ 23 mm

#### **Ruban spec.**

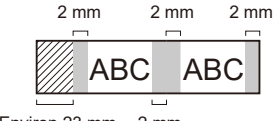

Environ 23 mm 2 mm

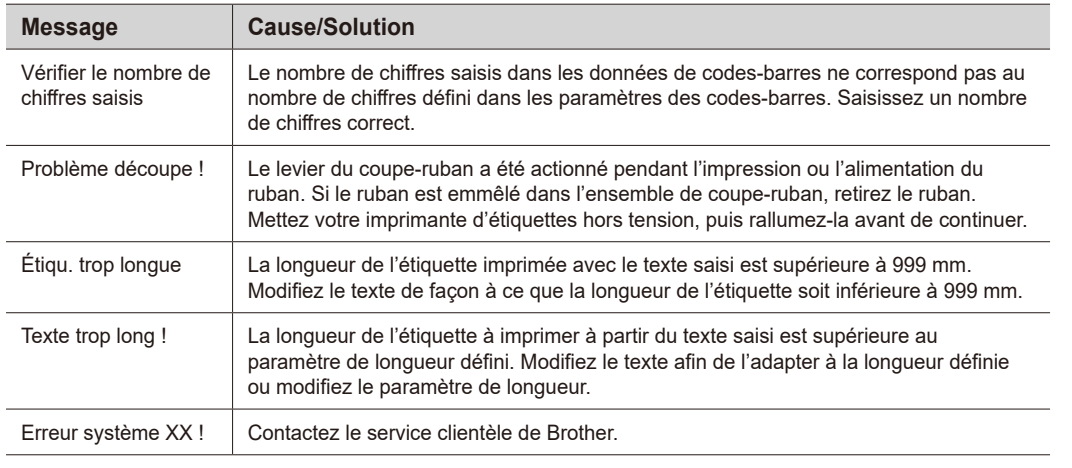

### **Dépannage**

Si vous avez besoin d'une aide supplémentaire, consultez [support.brother.com.](http://support.brother.com)

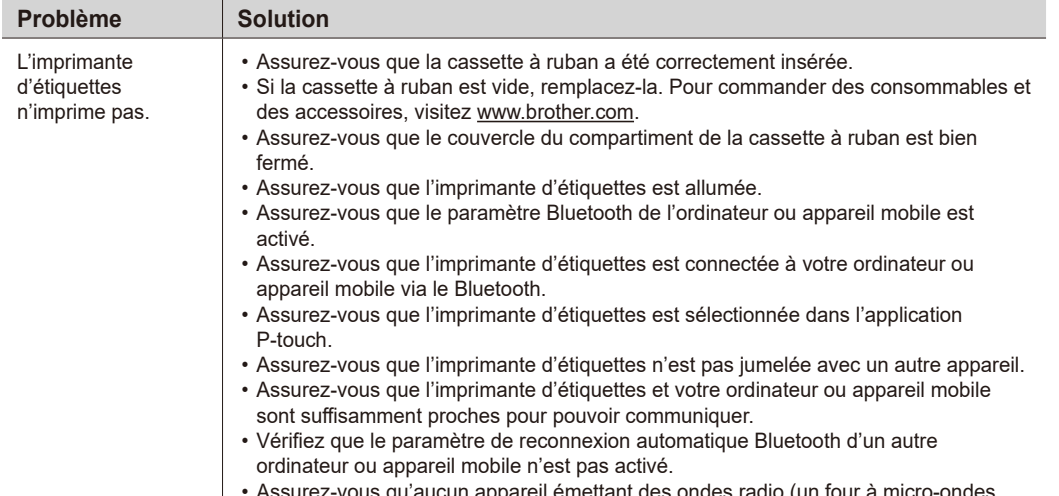

• Assurez-vous qu'aucun appareil émettant des ondes radio (un four à micro-ondes, par exemple) ne se trouve à proximité.

### **Messages d'erreur Dépannage (suite) Coordonnées**

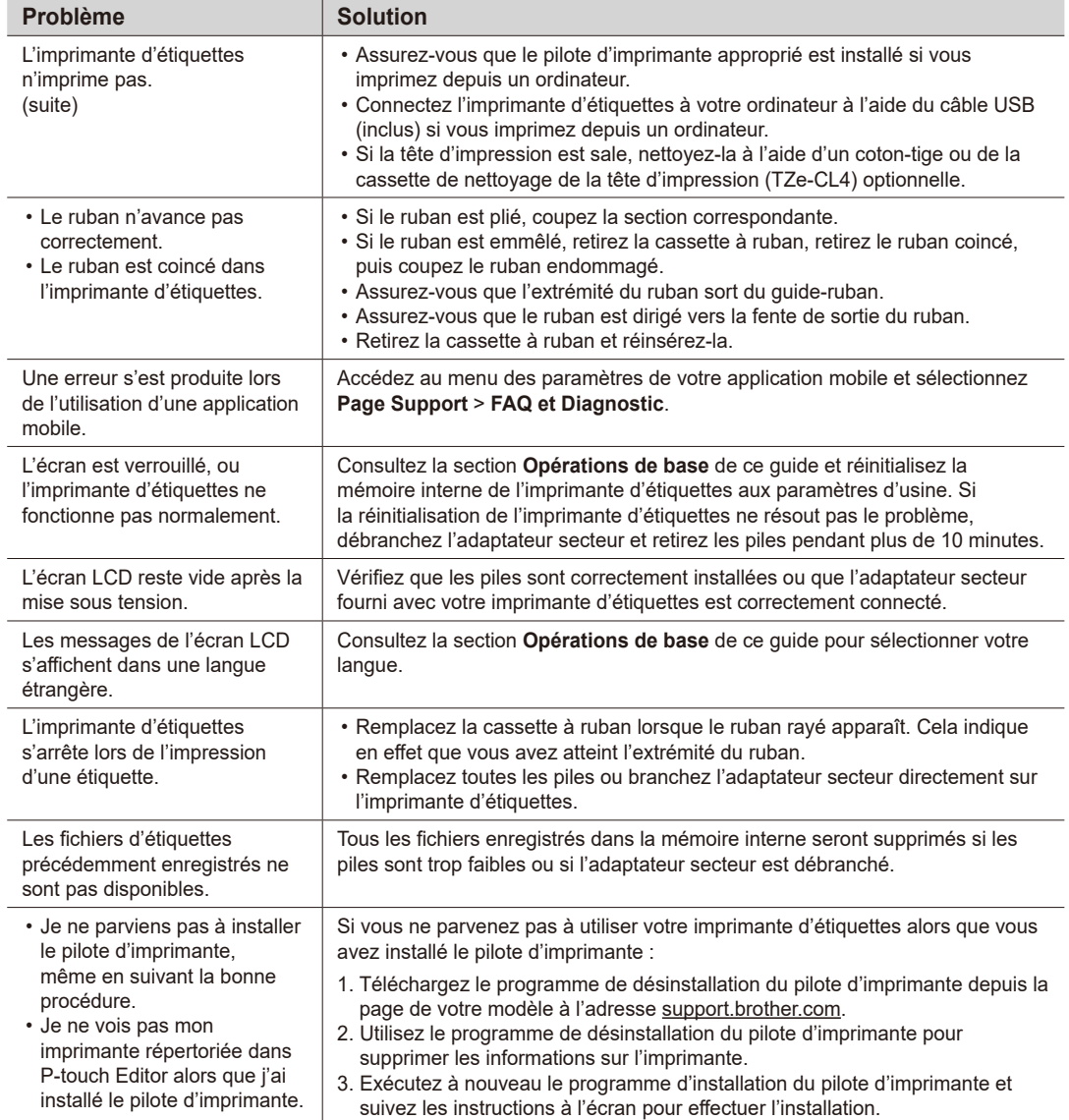

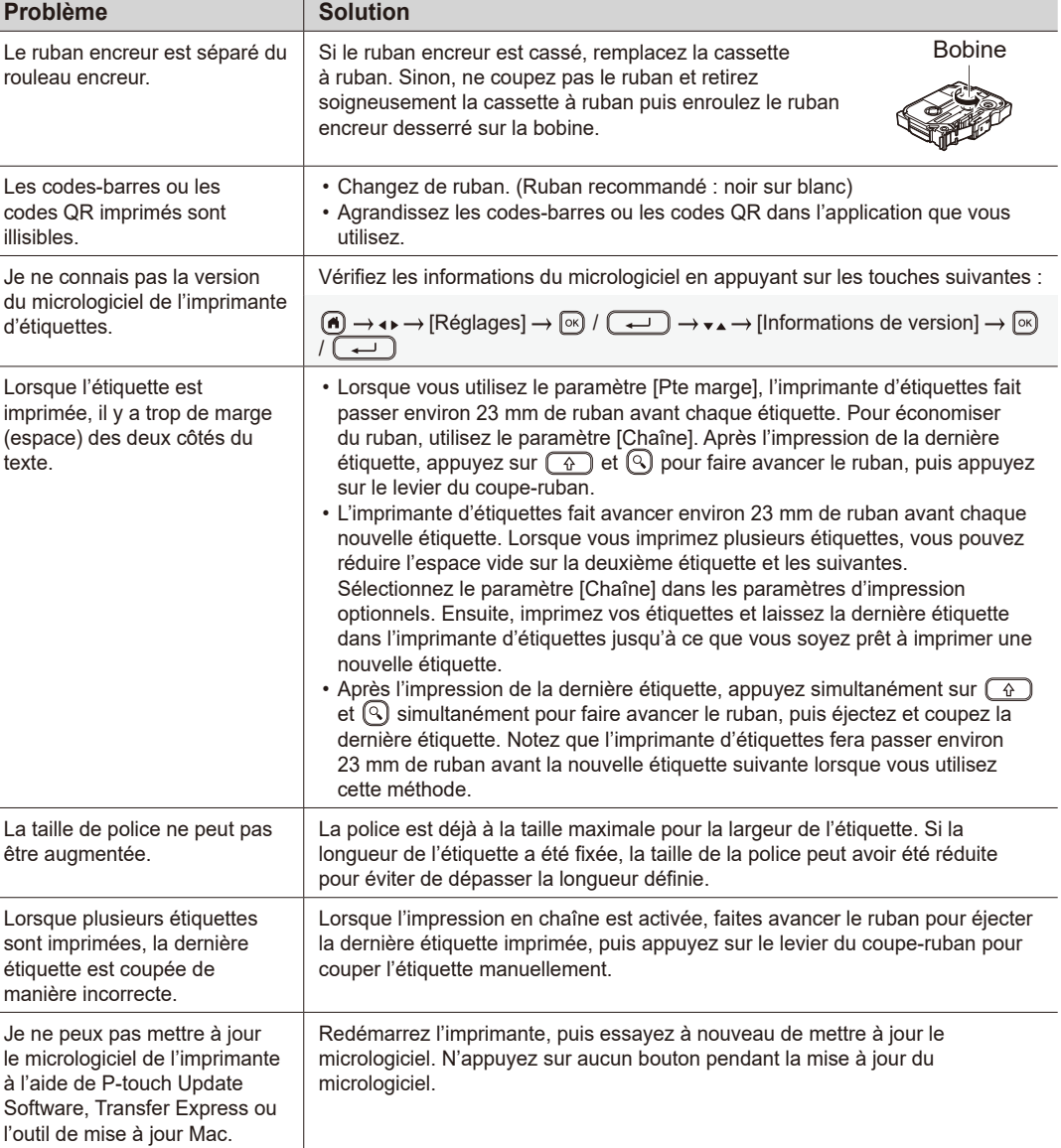

### **Messages d'erreur Dépannage (suite) Coordonnées**

Consultez le site [www.brother.com](http://www.brother.com) pour obtenir les coordonnées de votre représentant Brother local.

Pour commander des consommables et des accessoires : [www.brother.eu/supplies](http://www.brother.eu/supplies)

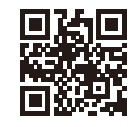